# **Keypad Fingerprint Access Control User Manual**

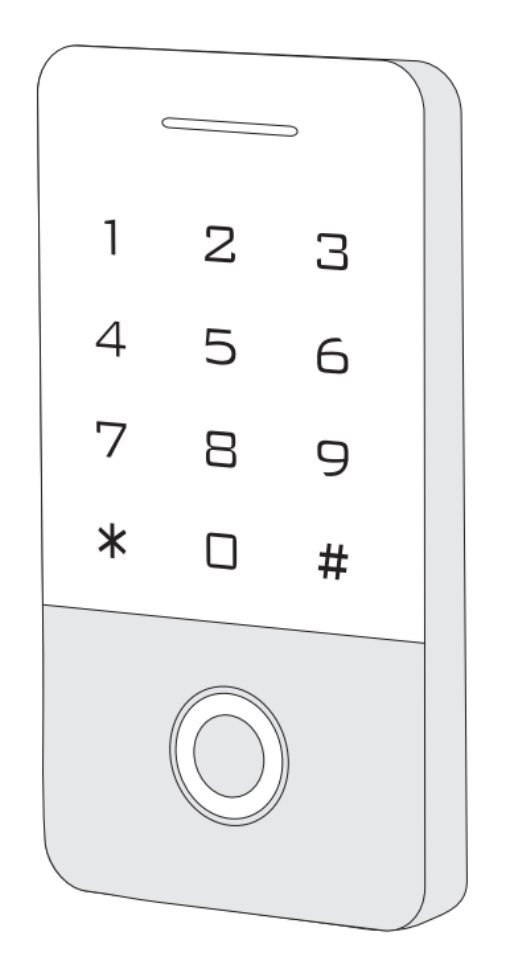

**Please read and understand this instruction completely before installation or operation**

# **1. Introduction**

This series' product is a new generation of multi-function standalone access control. It adopts new ARM core 32-bit microprocessor design, which is powerful, stable and reliable. It contains reader mode and standalone access control mode etc.. It's widely applied to different occasions, such as office, residential communities, villa, bank and prison etc..

## **2. Features**

- Read 125KHz EM Card and HID Card (Optional)
- Read 13.56MHz Mifare card and CPU card (Optional)
- $\triangleright$  Metal backlight keypad
- $\triangleright$  Contain reader mode, the transmission format could be adjusted by user.
- $\triangleright$  Support seven access ways
- $\triangleright$  Support admin add card and admin delete card
- $\geq$  10,000 card users and 600 fingerprint userss.

## **3. Technical Specifications**

- Operating Voltage: DC 12-24V
- Standby Current: ≤35mA
- Operating Current: ≤100mA
- Operating Temperature: -40℃~60℃
- Operating Humidity: 0%~95%
- $\triangleright$  Access ways: Fingerprint, card, code, or multiple combination methods

#### **4. Installation**

- $\triangleright$  Remove the back cover from the keypad using the supplied special screw driver
- $\triangleright$  Drill 2 holes on the wall for the self-tapping screws and I hole for the cable
- $\triangleright$  Put the supplied rubber bungs to into the two holes
- $\triangleright$  Fix the back cover firmly on the wall with 2 self tapping screws
- $\triangleright$  Thread the cable through the cable hole
- $\triangleright$  Attach the keypad to the back cover. (See the figure below)

1

 $\overline{4}$ 

7

 $\ast$ 

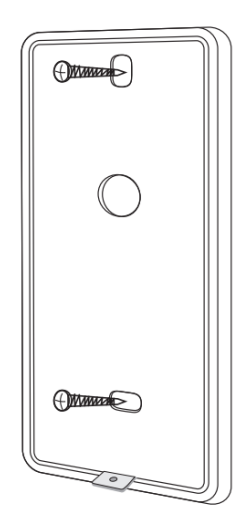

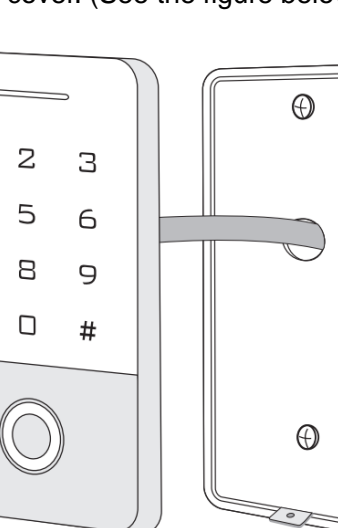

# **5. Wiring**

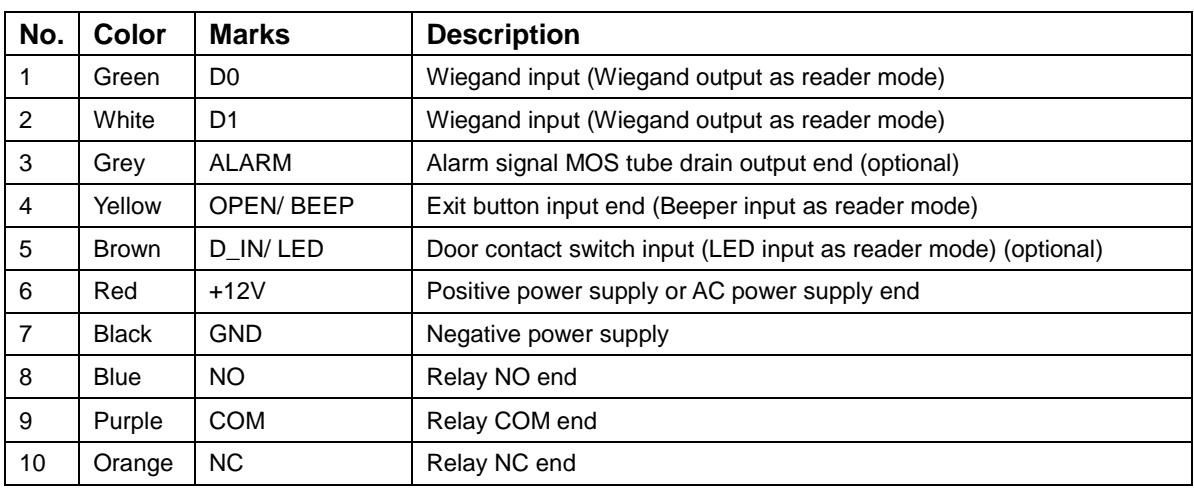

## **6. Diagram**

## **6.1 Common Power Supply**

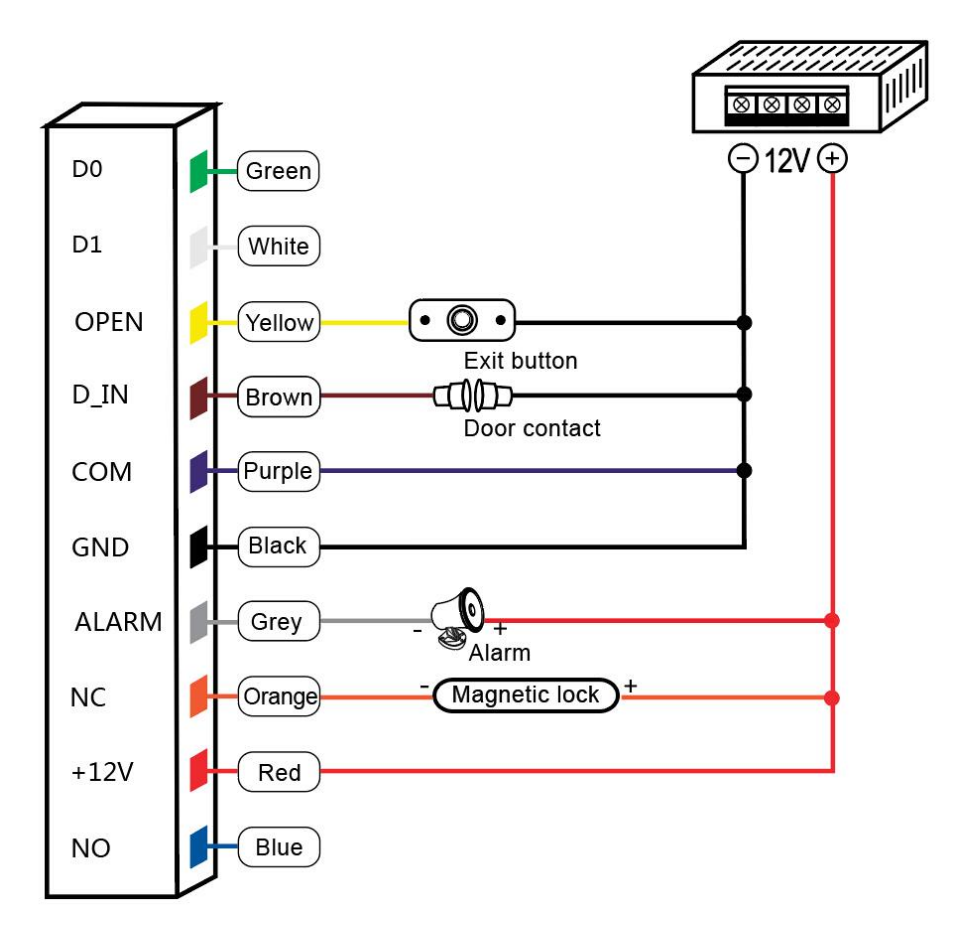

Note: The door contact and alarm function are optional

#### **6.2 Special Power Supply**

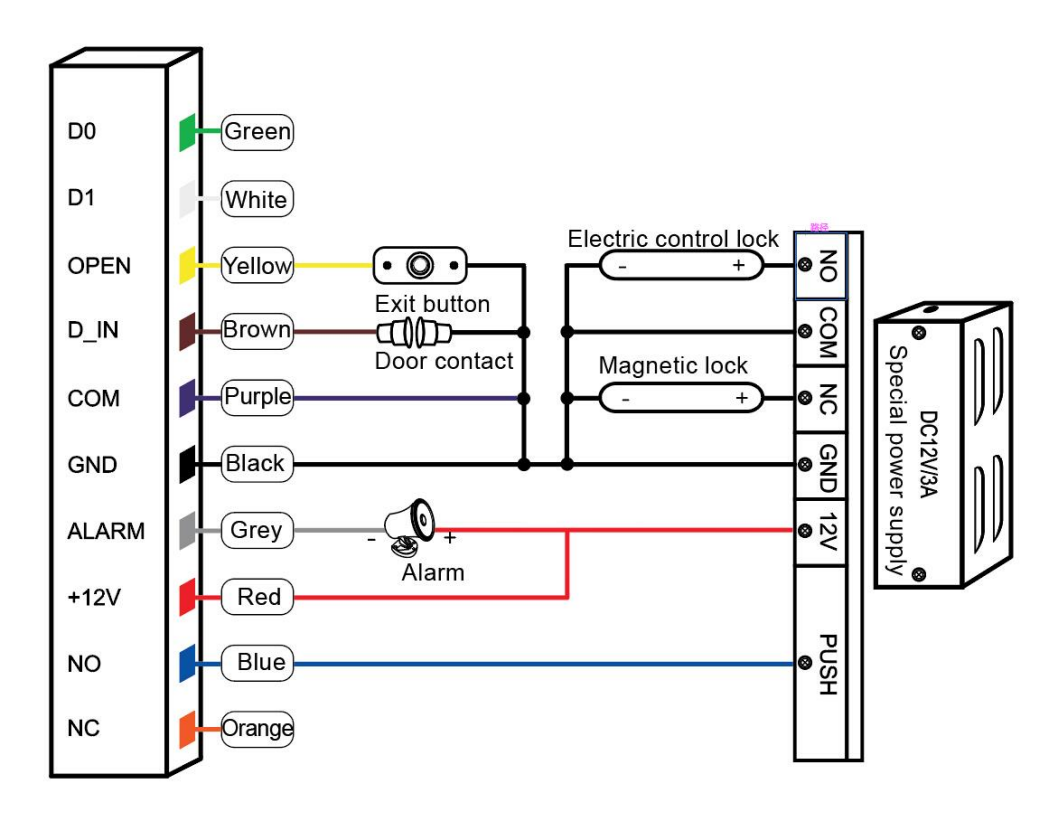

Note: The door contact and alarm function are optional

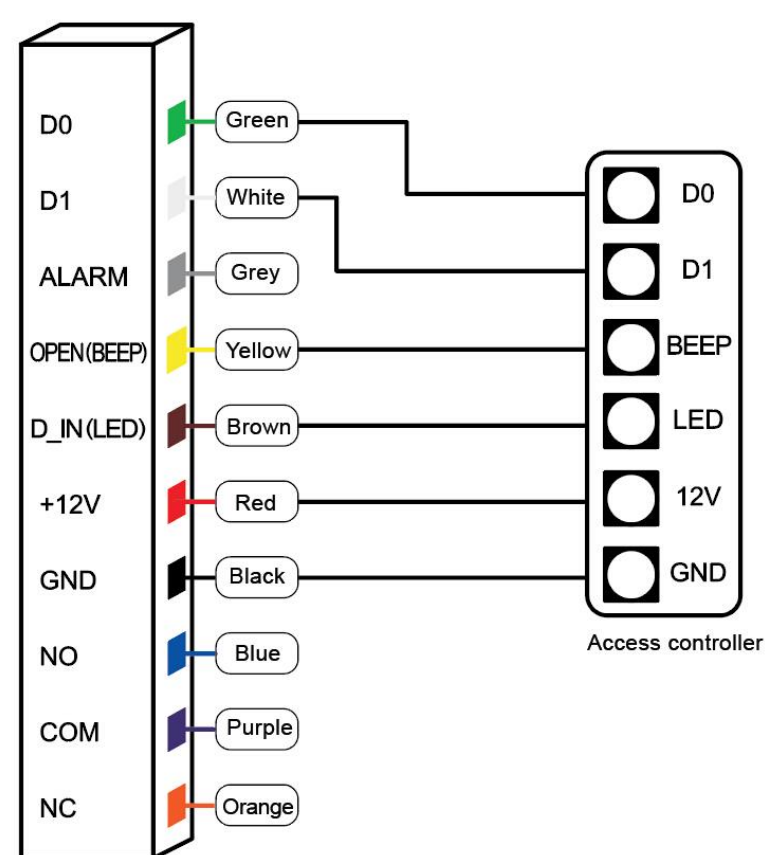

#### **6.3 Reader Mode**

# **7. Sound and Light Indication**

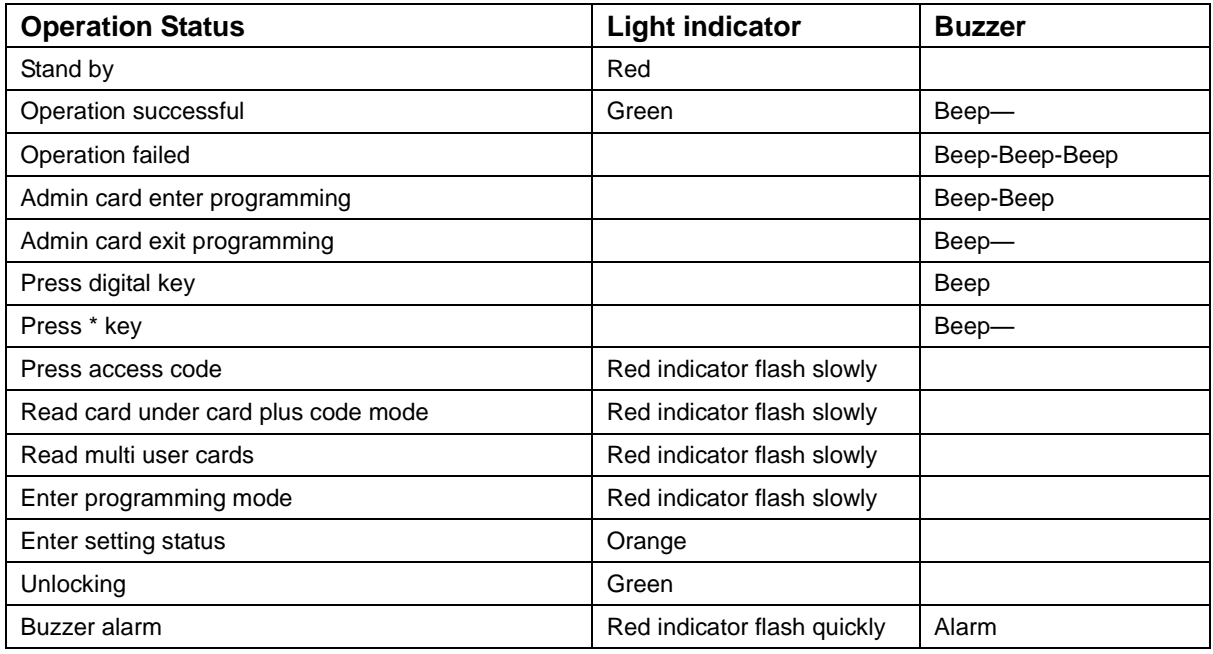

# **8. Admin Menu**

## **8.1 Standalone Mode Settings**

#### **Device Management**

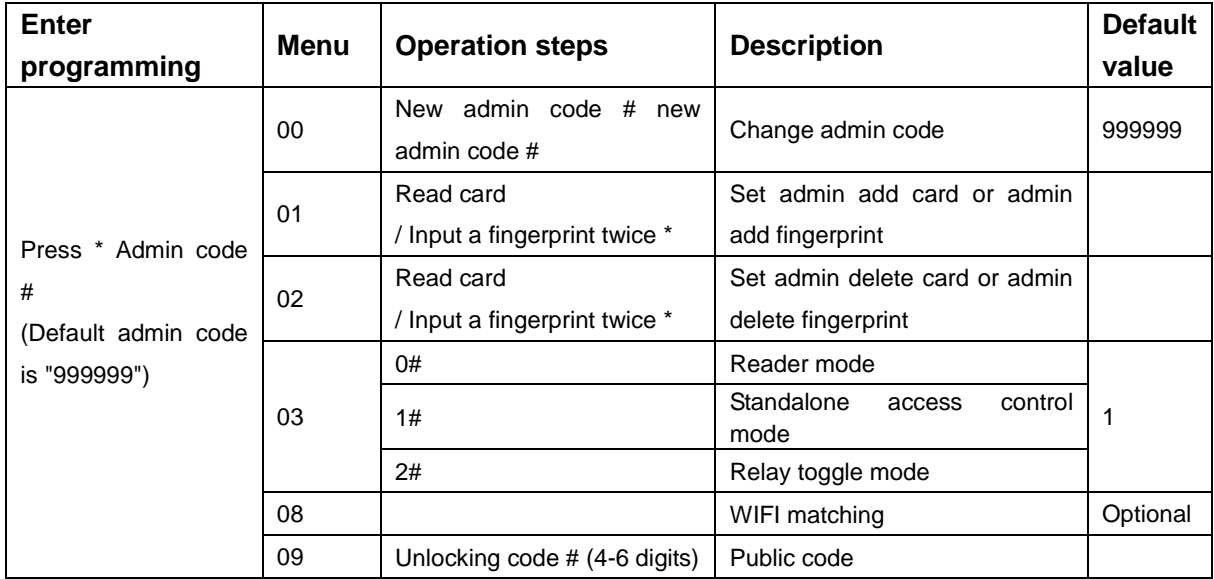

#### **Add and Delete Users**

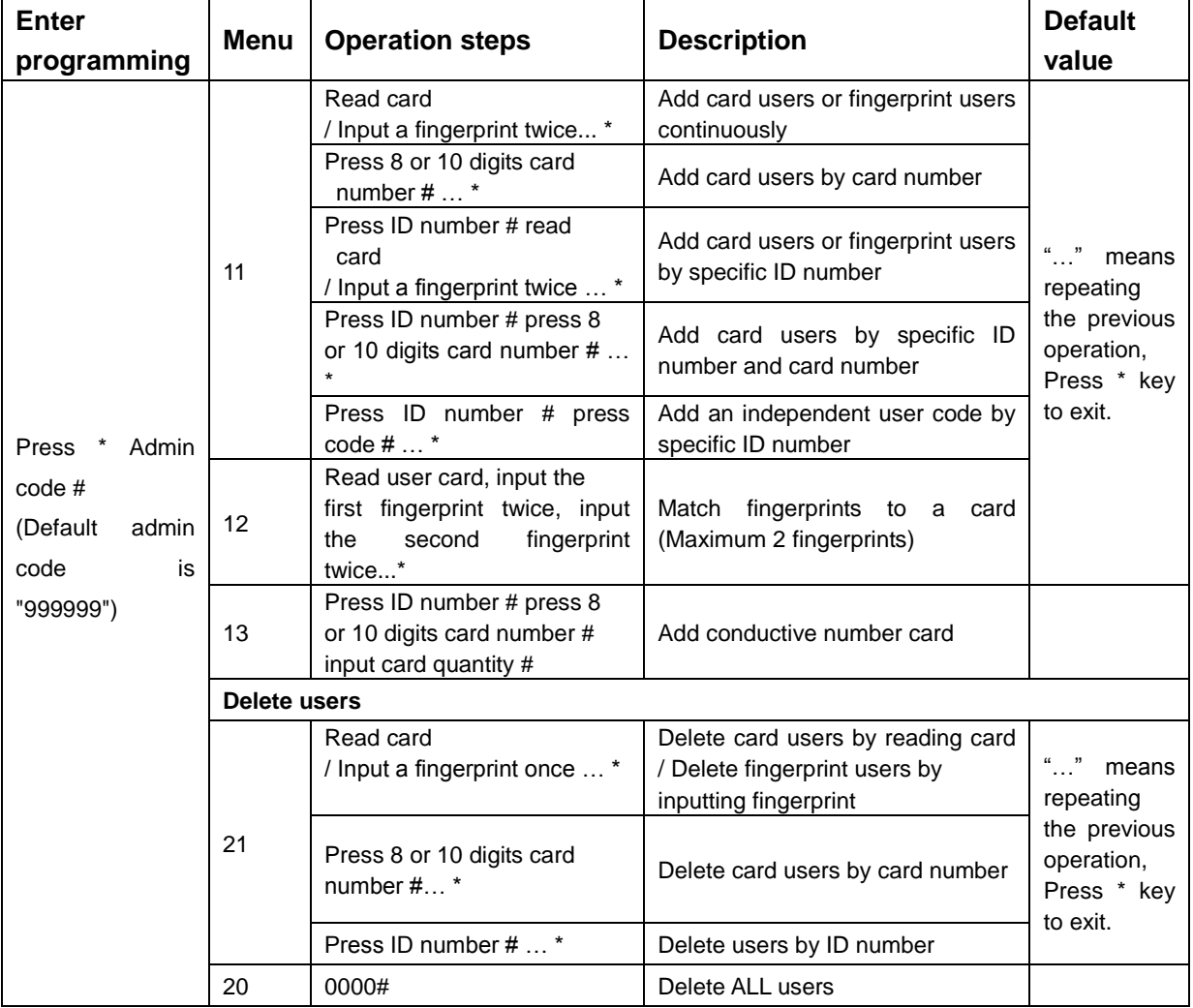

#### **Access Ways**

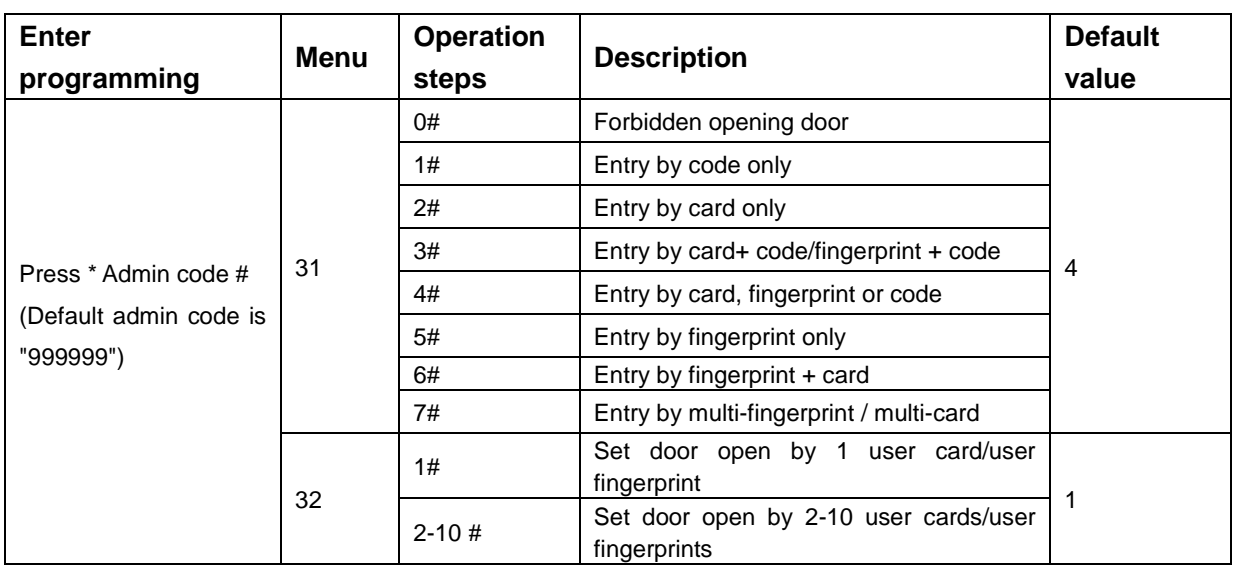

#### **Advanced Settings**

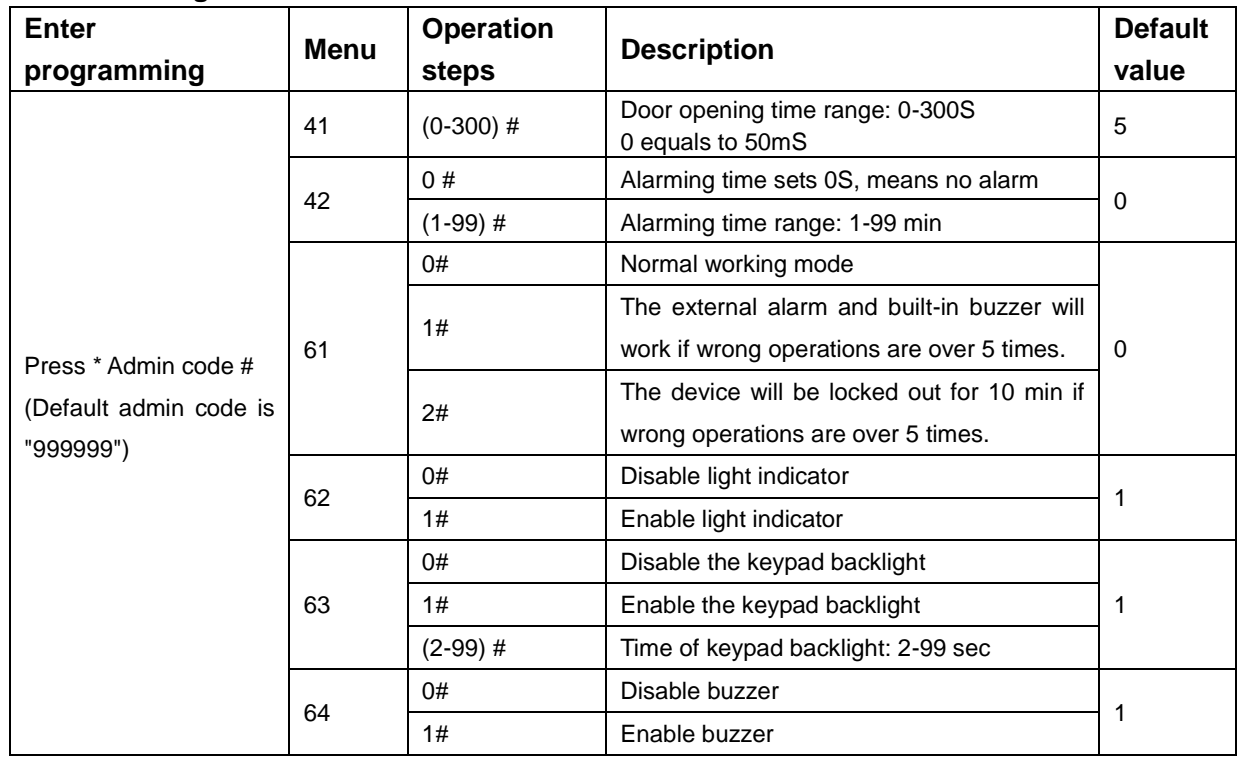

# **8.2 Reader Mode Settings**

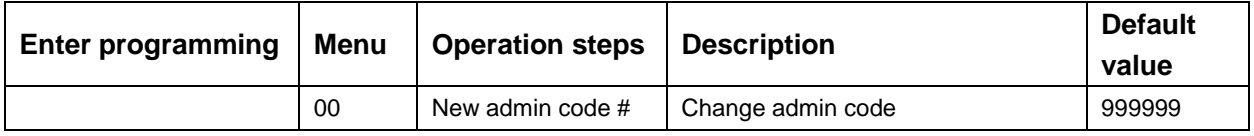

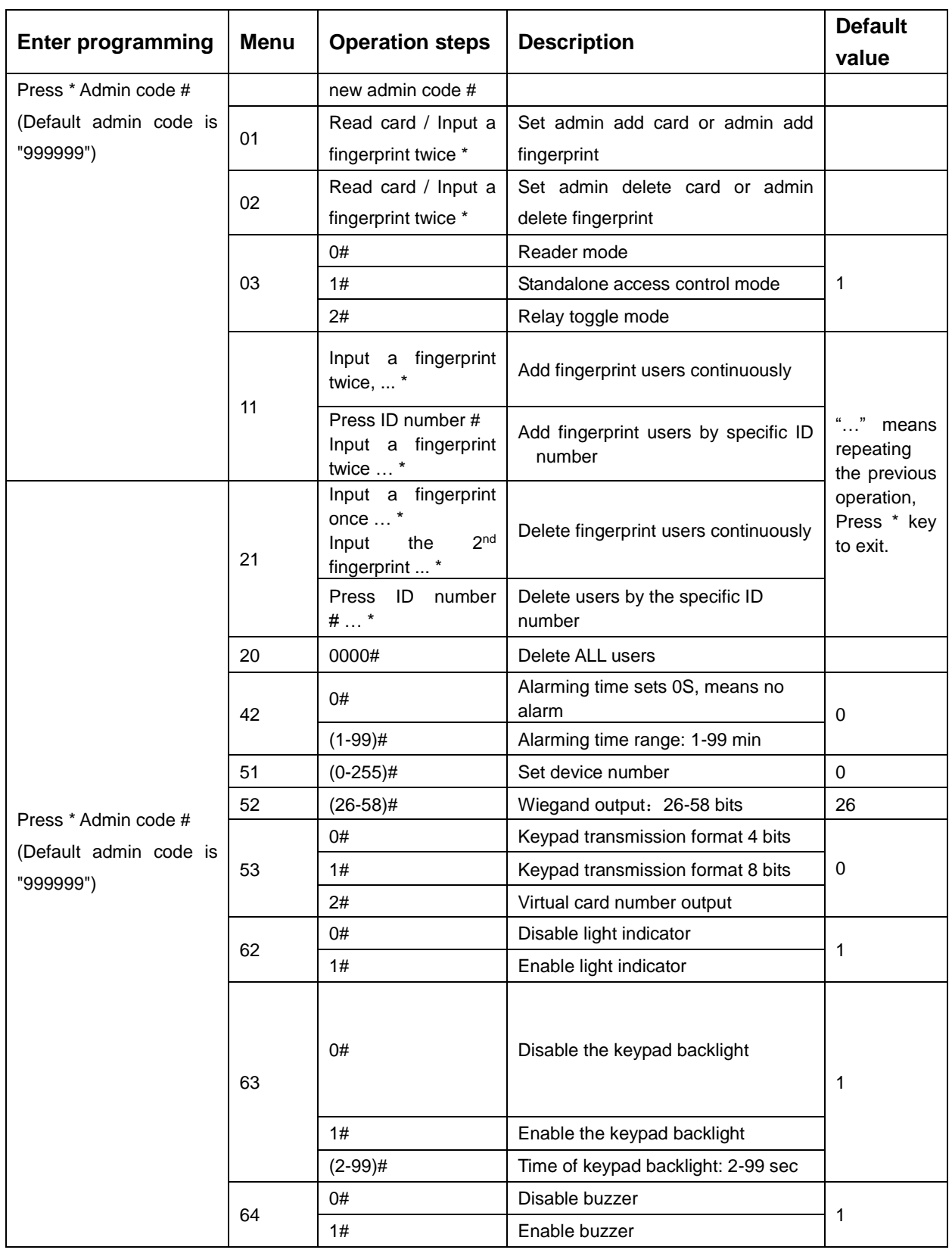

# **9. Admin Card Operation**

### **9.1 Add Card**

Read admin add card || Read the 1<sup>st</sup> user card || Read the 2<sup>nd</sup> user card |..., Read admin add card

**Note:** The add card is used to add card users continuously and quickly. When you read the admin add card at the first time, you will hear short "BEEP" sounds twice and the indicator light turns orange, it means you have entered into add user programming, when you read the admin add card at the second time, you will hear long "BEEP" sound once and the indicator light turns red, it means you have exited the add user programming.

#### **9.2 Delete Card**

Read admin delete card || Read the 1<sup>st</sup> user card || Read the 2<sup>nd</sup> user card |..., Read admin delete card **Note:** The delete card is used to delete card users continuously and quickly. When you read the admin delete card at the first time, you will hear short "BEEP" sounds twice and the indicator light turns orange, it means you have entered into delete user programming, when you read the admin delete card at the second time, you will hear long "BEEP" sound once, the indicator light turns red, it means you have exited the delete user programming.

## **10.User Operation**

#### **10.1 Change the User Code**

**Change the user code by card**

Press  $*$  Read card Old code  $#$  New code  $#$  New code  $#$ 

Note: The default code "1234" of matching card can't open the door unless revising other codes.

#### **Change the user code by fingerprint**

Press  $*$  | Input fingerprint | Old code  $\#$  | New code  $\#$  | New code  $\#$  |

Note: The default code "1234" of matching fingerprint can't open the door unless revising other codes.

#### **Change the user code by ID number**

Press  $*$  ID number  $#$  Old code  $#$  New code  $#$  New code  $#$ 

Note: ID number has to be known from admin before changing the code, user code can't be default code "1234".

## **11 Other Operation**

#### **11.1 Remove Alarm**

Read admin card or Read valid user card or Input valid fingerprint or Press admin code  $#$ 

Note: When the alarm is activated, user can remove the alarm by reading a valid card or Input valid fingerprint or pressing valid admin code .

## **11.2 Reset to Factory Default**

Users can reset to the factory default when the admin code is forgotten, or the default settings have been modified, operation as below:

Power off, press and hold the # key or the exit button continuously, power on, release the # key or the exit button until hearing beep sound twice, the admin code has been reset to 999999, factory default settings are successful.

**Note:** Registered user data won't be deleted when reset to factory default.